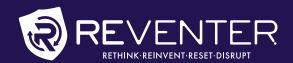

# HOW IT WORKS

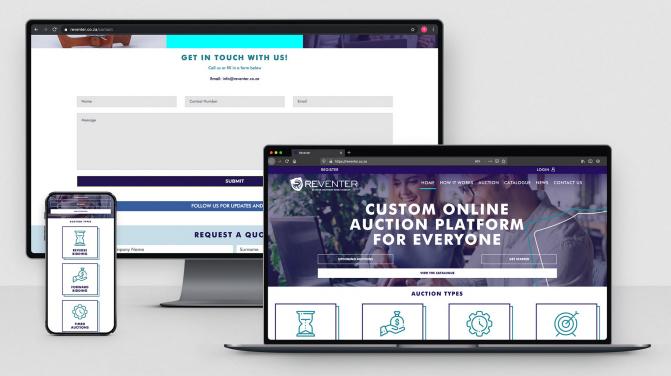

### WHEN YOU REGISTER

Fill in our user-friendly online application form and accept our Terms & Conditions whereafter you will receive a one-time-pin (OTP) on your cell phone to complete the registration process.

Once you have submitted the registration form and entered the OTP you will be able to log in to reventer.co.za with your chosen username and password.

## **HOW TO BUY**

### **REGISTER AS A USER:**

When you visit the Catalogue after registering, you will have the option to view the specific auctions and select if you want to participate in a specific auction or not. Whatever your decision, you are welcome to view the Catalogue at any time.

When you indicate that you would like to participate in a specific auction, you must accept additional Terms & Conditions relevant to that specific auction, whereafter you can view each item and start the early bidding process.

#### **AUTO-BID:**

When viewing a specific item/lot you will see what the current maximum bid on that lot is.

You can then either enter an amount just higher than the current bid or enter the maximum price you are willing to pay for the electronic system to bid on your behalf when the auction starts.

If someone has entered an auto-bid already, it will show the user number or selected profile name of who the higher auto-bid belongs to, without showing the higher bid. You can keep on entering higher amounts until it shows that you hold the highest bid.

When you enter an auto-bid amount you will be notified per SMS and email the moment a higher bid is placed on that lot.

EXAMPLE: If the current highest bid is R1.00 and you enter R10.00 to auto-bid and there is no other bidding activity on that lot during the auction the lot will close on R2.00 and you might be awarded this lot subject to reserve price. During auctions with no reserve prices the lot will be awarded to you for R2.00

#### **BIDDING DURING THE AUCTION:**

Please make sure that you know what time the auction starts officially and make sure you click on the AUCTION option on the main menu, or click on the JOIN AUCTION option above the photo on the Catalogue.

Lots will then be presented one after another where the current bid and asking bid is displayed clearly on the auction interface.

If no bids are received in 40-seconds, the lot will close and be awarded to the highest bidder - if there were early biddings before the auction (subject to the reserve price or it being an auction without reserve) and the next lot will be presented.

If a new bid is placed within the 40-second period, the timer will reset to 40-seconds - the new highest bidders' user number or preferred username, together with the new highest bid, will be displayed and a higher asking price will appear for another bidder.

#### **BUYER COMMISSION:**

Please make sure that you know what the buyer's commission is before bidding, as it will vary from industry to industry. When your bidding is complete please continue to checkout to pay for your goods bought.

All complaints against any merchant will be dealt with immediately.

## HOW TO PRESENT YOUR OWN ONLINE AUCTION

Reventer is a platform built to host multiple unique online auctions for any industry at any time, whether it is for a school or church that needs to use it for to fundraising once a year - or a commercial business that needs to hold more than one auction daily.

To present your own online auction is quick and easy. Once you receive approval from us your User status will be changed to Merchant status after which your own auction platform will be created immediately.

Setting up and publishing your first auction can be done in 15 minutes.

Contact petrus@reventer.co.za and 'CC' info@reventer.co.za for quick assistance.

#### HOW DOES THE AUCTION WORK

Once you have loaded and published your lots, your customers can start placing auto-bids when viewing the catalogue.

The main reason for this function is to save time during the speed auction to allow as much lots to be sold off in the shortest possible time. It also prevents prospective buyers to miss out during loadshedding and during poor connectivity.

Encourage your buyers to make use of this function!

#### **AUCTION TYPES**

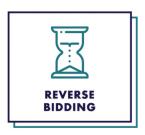

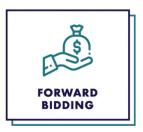

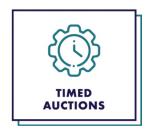

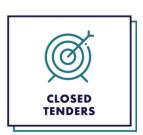

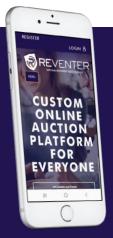

Rethink • Reinvent • Reset • Disrupt

CONTACT US:

083 231 0528 / 082 520 1200 info@reventer.co.za www.reventer.co.za

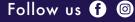

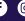